# **BAB II**

# **ANALISIS DAN PERANCANGAN**

#### **2.1. DESKRIPSI SISTEM**

Sistem yang dibuat adalah sistem pemesanan tiket online PSS Sleman berbasis web mobile. Web ini menyediakan informasi pertandingan yang akan berlangsung dan pemesanan tiket online PSS Sleman. Pemesanan dilakukan secara online pada website dengan menjadi member terlebih dahulu. Pemesanan dapat dilakukan satu minggu sebelum pertandingan dan seorang pemesan dapat melakukan pemesanan maksimal 3 tiket setiap pertandingan. Pembayaran dilakukan melalui transfer ke nomor rekening bank yang telah disediakan. Pembayaran dilakukan paling lambat 1x24 jam setelah melakukan pemesanan.

#### **2.2. ANALISIS KEBUTUHAN SISTEM**

Komponen-komponen yang diperlukan untuk analisis kebutuhan dari objek yang dibangun antara lain sistem pendukung, pengguna (user) dan fungsinya, diagram alir sistem, perancangan basis data, struktur tabel, serta desain input, edit dan output program.

### **2.3. ANALISIS SISTEM PEMESANAN TIKET**

Aplikasi yang akan dibuat menggunakan kebutuhan data yang meliputi input, proses, output. Penjelasannya sebagai berikut.

- Input berupa data jadwal pertandingan dan data stok tiket.
- Proses berupa pemesanan tiket pertandingan PSS Sleman.

 Output berupa informasi jadwal pertandingan dan daftar stok tiket yang tersedia setiap tribun yang dapat dipesan secara online.

### **2.4. SISTEM PENDUKUNG**

Untuk mendapatkan tujuan sebuah sistem, dibutuhkan suatu sistem pendukung atau alat bantu yang verupa perangkat keras, perangkat lunak, dan manusianya itu sendiri. Jadi diperlukan kerjasama yang baik diantara kesatuan dari alat bantu tersebut, sehingga sistem yang direncanakan akan menghasilkan kemudahan sesuai yang diharapkan oleh pemakai.

### **2.4.1. SISTEM PERANGKAT LUNAK (Software)**

Sostware adalah perintah (program komputer) yang diketahui memberikan fungsi dan petunjuk kerja yang diinginkan. Sistem perangkat lunak yang digunakan dalam memecahkan permasalahan. Berikut daftar perangkat lunak dan fungsi yang digunakan dalam penyusunan Tugas Akhir ini:

- Windows 7 sebagai sistem operasi
- XAMPP-win32-1.7.2 sebagai penghubung web server Apache, PHP, dan Database Server MYSQL
- Notepad++ sebagai editor program
- Mozilla Firefox 35.0 sebagai browser untuk menjalankan program

### **2.4.2. SISTEM PERANGKAT KERAS**

Untuk menjalankan sistem perangkat keras yang digunakan maka dibutuhkan perangkat keras yang mendukung untuk melancarkan pemrosesan pembuatan program. Perangkat keras merupakan komponen-komponen fisik dari komputer yang terdiri dari masukan, pengolahan, dan unit pengeluaran. Dalam pembangunan sistem, digunakan komputer dengan spesifikasi minimal sebagai berikut:

- Sistem operasi minimal Windows XP
- Minimal Prosessor 1 ghz
- Kapasitas RAM minimal 192 Mb
- Kapasitas Harddisk minimal 200 Mb

# **2.5. USER YANG TERLIBAT**

Analisis ini adalah untuk mengetahui siapa saja yang terlibat beserta hak akses masing-masing user, sehingga hanya dapat melakukan kegiatan sesuai dengan batasan yang diberikan. User akan terbagi menjadi dua yaitu user admin dan user member. Adapun rinciannya sebagai berikut:

- User Admin : melakukan penginputan, pengubahan, penghapusan data jadwal, data tiket, data pemesanan.
- User Member : melihat informasi mengenai jadwal pertandingan, melihat informasi stok tiket, dan melakukan pemesanan tiket.

# **2.6. BAGAN ALIR SISTEM**

Supaya pengelolaan data sistem ini dapat berjalan dengan baik, maka terlebih dahulu harus dirancang bagan alir sistem. Bagan alir sistem menunjukan arus proses keseluruhan sistem, mulai dari proses input data sampai proses output data yang dihasilkan serta menjelaskan urutanurutan dari prosedur yang ada dalam sistem. Untuk menggambarkan proses input dan ouput sistem ini dapat digambarkan bagan alir sepert gambar berikut:

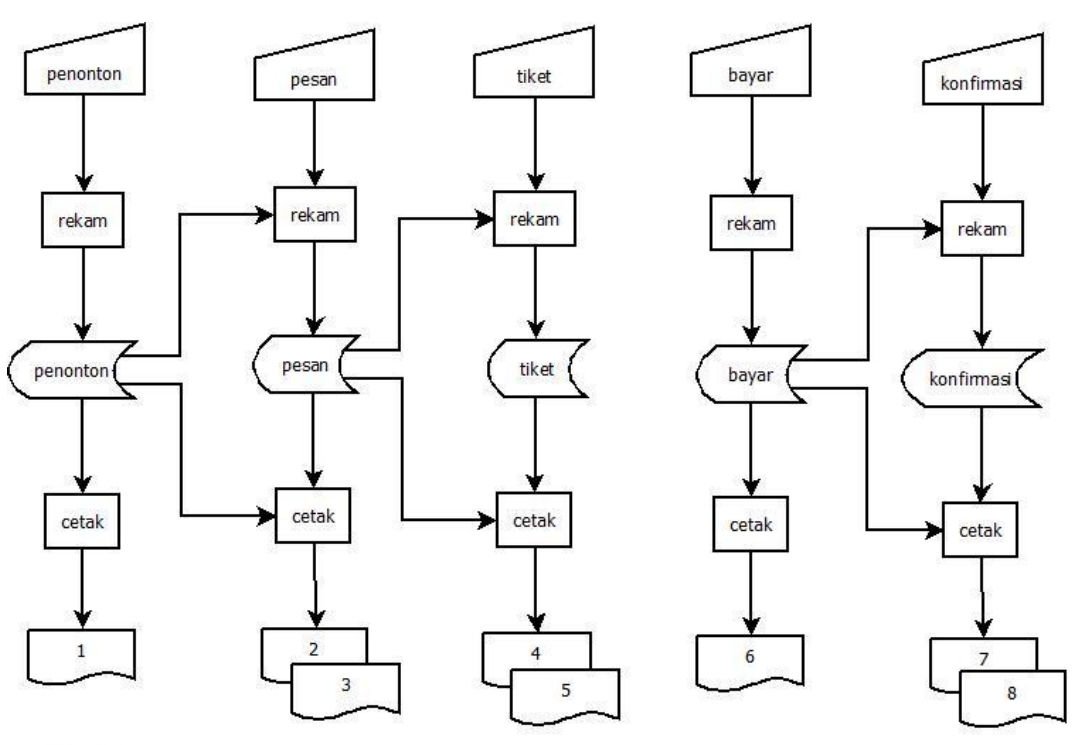

KETERANGAN

1. laporan\_perIDpenonton

2. laporan\_pesan PerID penonton

3. laporan\_pesan PerKodePesan

4. laporan\_tiketPerPeriode

5. laporan\_tiketKodePesan

6. laporan\_bayarPerPeriode

7. laporan\_konfirmasiPerPerperiode

8. laporan\_konfirmasiPerKodeBayar

#### Gambar 2.1 Bagan Alir Sistem

Langkah yang pertama dilakukan adalah login admin. Kemudian admin dapat input data jadwal dengan cara mengupload gambar jadwal. Pemasukan data kedua adalah mengubah data stok tiket.

Untuk member pemesan yang pertama dilakukan adalah melakukan login member. Kemudian member akan menuju form pemesanan tiket, didalam form tersebut member dapat memilih jenis tiket yang tersedia. Pemasukan data kedua adalah memilih jumlah tiket yang akan dipesan. Setelah melakukan pemesanan, member pemesan malakukan pembayaran melalui rekening yang tersedia untuk kemudian melakukan konfirmasi pembayaran pada form konfirmasi pembayaran.

Langkah terakhir yang dilakukan admin adalah mengecek member pemesan yang telah melakukan konfirmasi pembayaran untuk mengkonfirmasi data pesan.

### **2.7. DIAGRAM ARUS DATA (DAD)**

Diagram arus data (DAD) merupakan teknik pada analisis terstruktur untuk mempresentasikan proses-proses data dala suatu sistem yang menggunakan aliran data dengan menekankan logika yang menggambarkan arus pada data sistem. Dibawah ini adalah gambar diagram arus data sistem dari program-program sistem pemesanan tiket online PSS Sleman.

#### **2.7.1. DIAGRAM ARUS DATA LEVEL 0**

Diagram konteks dipresentasikan dengan bentuk lingkaran tunggal mewakili sistem secara keseluruhan dan menggambarkan hubungan antara sistem dengan entitas luar. Dibawah ini adalah gambar diagram koteks dari program aplikasi Sistem Pemesanan Tiket online PSS Sleman.

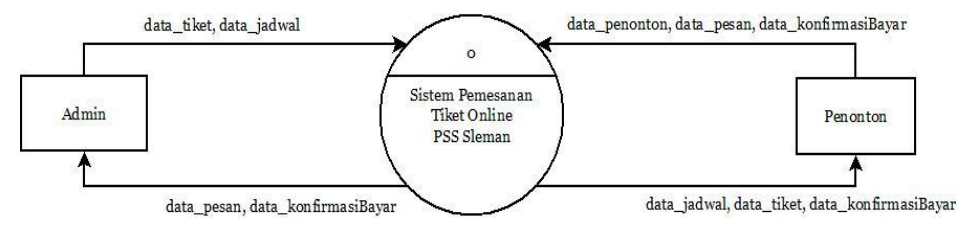

Gambar 2.2 Diagram Arus Data Level 0

Berikut adalah penjelasan diagram konteks:

- 1. Memiliki 2 entitas yaitu admin dan penonton
- 2. Entitas admin menginputkan data jadwal, dan data tiket yang selanjutnya menjadi data masukan untuk sistem.
- 3. Sistem akan mengolah/ memproses data tersebut sehingga mengeluarkan data keluaran yaitu data jadwal dan data tiket menuju ke entitas penonton.
- 4. Entitas penonton akan menginputkan data penonton, data pesan, data konfirmasi bayar
- 5. Sistem akan mengolah/ memproses data tersebut sehingga mengeluarkan data keluaran yaitu data pesan dan konfirmasi bayar menuju ke entitas admin.

Pada gambar 2.2. ditunjukkan diagram arus data level 0 yang menunjukkan proses yang dilakukan oleh admin yaitu mengelola data jadwal, data stok tiket. Selanjutnya dari sistem kearah admin daftar pesan dan daftar konfirmasi. Sedangkan bagi member pemesan menginput data member untuk mendapatkan daftar stok tiket kemudian melakukan menginput data pesan dan data konfirmasi. Selanjutnya dari sistem, member pemesan mendapatkan bukti pesan.

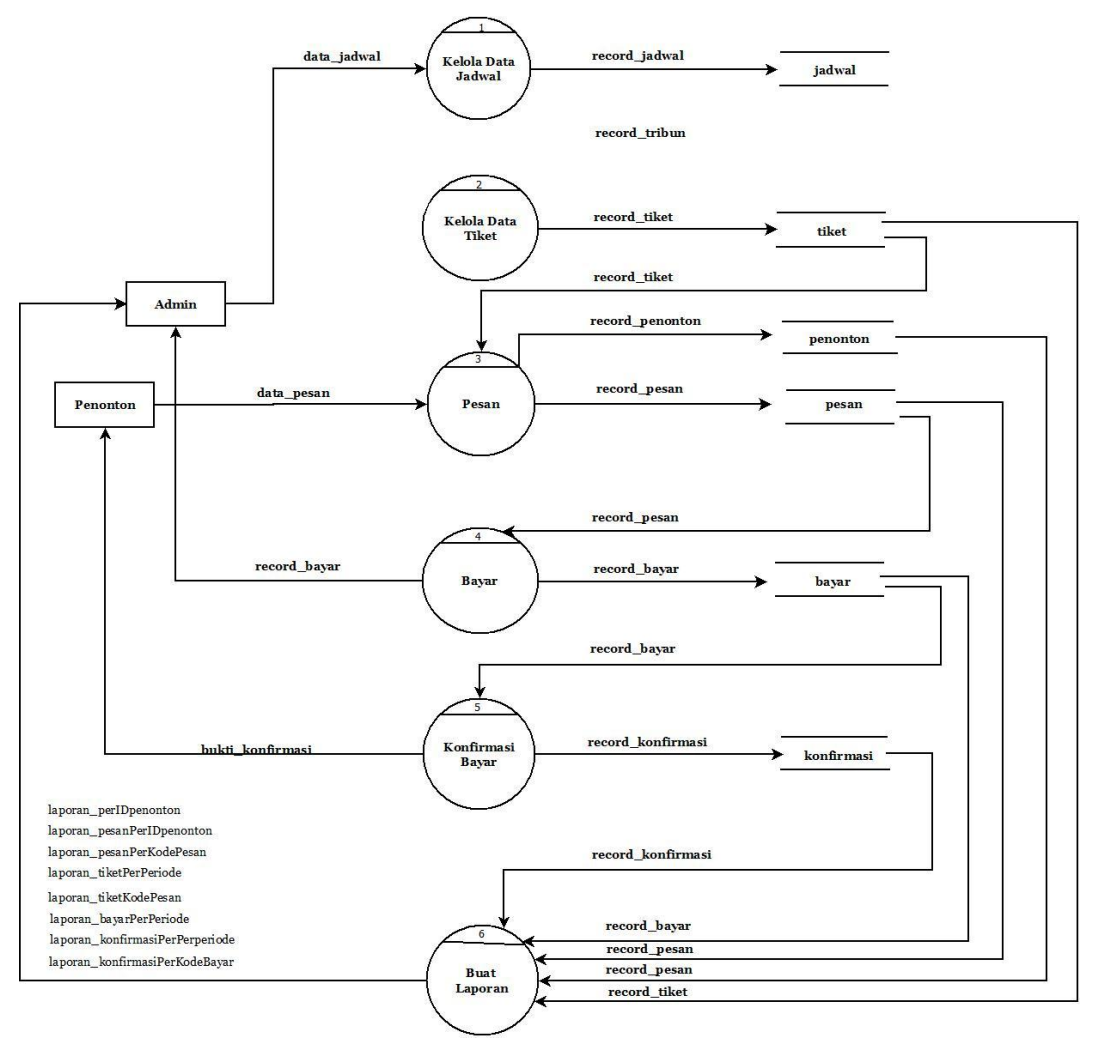

# **2.7.2. DIAGRAM ARUS DATA LEVEL 1**

Gambar 2.3 Diagram Arus Data Level 1

Berikut adalah penjelasan diagram level 1:

- 1. Memiliki 3 entitas yaitu admin dan penonton
- 2. Entitas admin menginputkan data jadwal yang selanjutnya akan diolah oleh sistem menjadi record jadwal dan masuk kedalam tabel jadwal
- 3. Record tiket tersebut akan masuk kedalam proses pesan yang nantinya akan dipilih oleh entitas penonton.
- 4. Entitas penonton akan melakukan proses pesan dan menginputkan data pesan kedalam tabel pesan.
- 5. Setelah melakukan proses pesan, entitas penonton akan melakukan proses bayar dan menginputkan record bayar kedalam tabel bayar, untuk kemudian
- 6. Melakukan konfirmasi pembayaran dan menginputkan record konfirmasi pembayaran kedalam tabel pembayaran.
- 7. Dari semua proses yang dilakukan tersebut record dari setiap tabel akan masuk kedalam proses membuat laporan yang berguna untuk entitas admin adapun laporan tersebut adalah laporan per ID penonton, laporan pesan per ID penonton, laporan pesan per kode pesan, laporan tiket perperiode, laporan tiket per kode pesan, laporan bayar per periode, laporan konfirmasi per periode, laporan konfirmasi per kode bayar.

### **PERANCANGAN SISTEM**

### **2.8. RELASI ANTAR TABEL**

Relasi antar tabel merupakan alat bantu dalam menentukan langkah-langkah kerja yang dimulai dari proses pembentukan tabel, perekaman data sampai dengan pembentukan laporan sehingga dapat memudahkan pengolahan data dan dapat memberikan gambaran umum yang jelas dari jalannya suatu sistem , berikut adalah relasi antar tabel satu dengan yang lainnya.

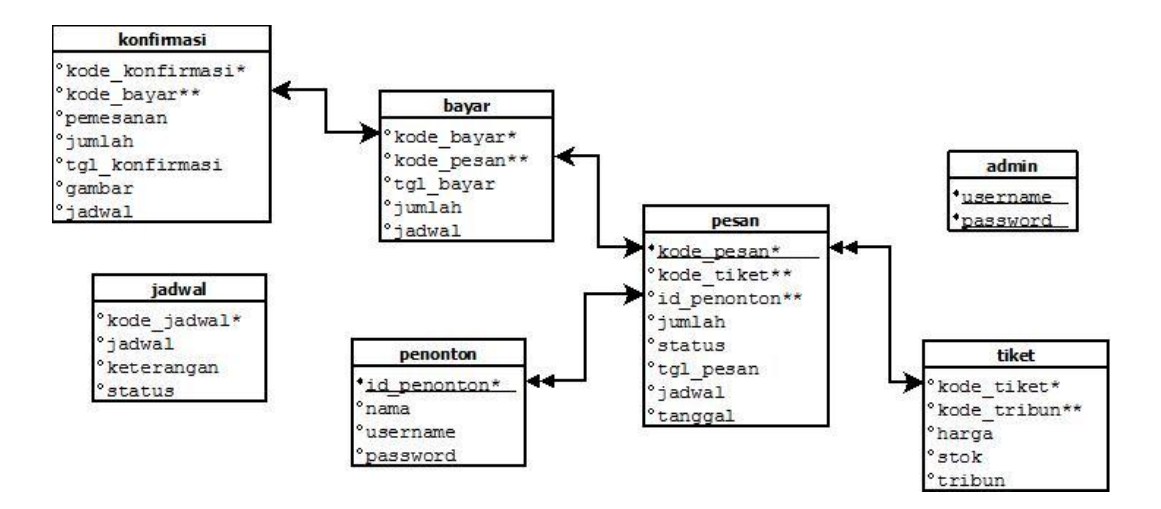

Gambar 2.4 Diagram Relasi Tabel

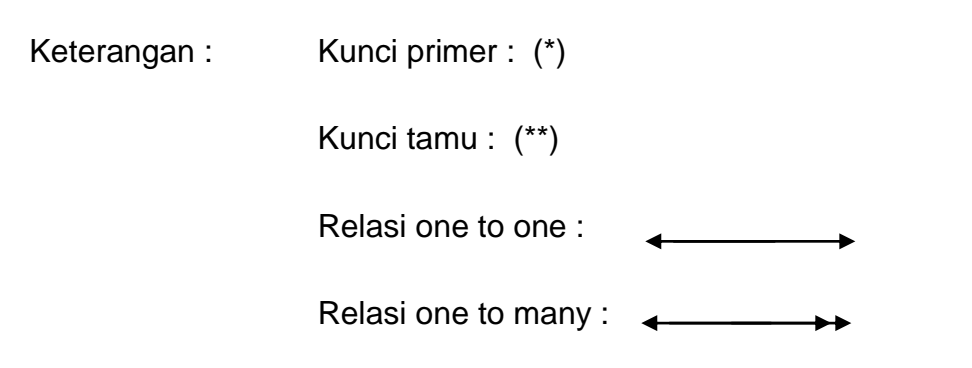

Berikut adalah penjelasan relasi antar tabel:

- 1. Hubungan antar tabel pesan dengan tabel pemesan adalah one to many artinya satu pemesanan melakukan pemesanan lebih dari satu.
- 2. Hubungan antar tabel tiket dengan tabel pesan adalah one to many artinya satu tiket dapat dipesan lebih dari satu.
- 3. Hubungan antar tabel bayar dengan tabel pesan adalah ono to one artinya satu pembayaran untuk satu pemesanan.
- 4. Hubungan antara tabel konfirmasi dengan tabel bayar adalah one to one artinya satu konfirmasi untuk satu kali pembayaran.

### **2.9. STRUKTUR TABEL**

Dalam pengembangan sistem ini memerlukan beberapa tabel yang akan diolah untuk dijadikan suatu informasi yang dapat menghasilkan keluaran yang diperlukan. Data yang dikumpulkan ke dalam suatu basisdata dalam bentuk tabel untuk memudahkan pengolahan data. Struktur tabelnya adalah sebagai berikut :

### **2.9.1. TABEL ADMIN**

Tabel admin digunakan untuk menyimpan username dan password admin

Nama tabel : admin Primary key : - Jumlah field : 2

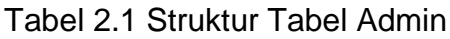

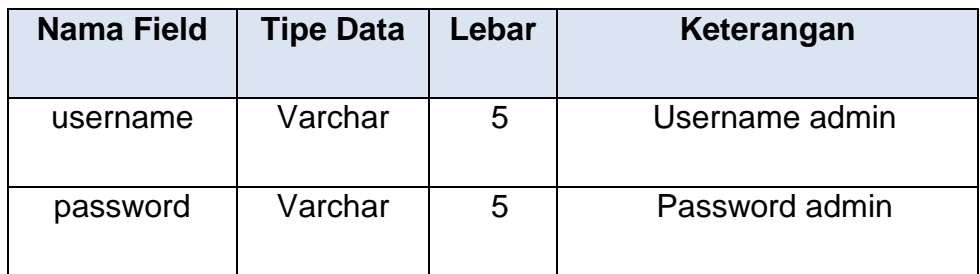

# **2.9.2. TABEL JADWAL**

Tabel jadwal digunakan admin untuk mengubah data jadwal

Nama tabel : jadwal

Primary key : kode\_jadwal

Jumlah field : 4

Tabel 2.2 Struktur Tabel Jadwal

| Nama Field    | <b>Tipe</b><br><b>Data</b> | Lebar | Keterangan                                   |
|---------------|----------------------------|-------|----------------------------------------------|
| Kode_jadwal   | Int                        | 1     | Berdasarkan Angka (auto_increment)           |
| Gambar        | varchar                    | 100   | Upload Gambar Dengan Format jpeg<br>atau png |
| Keterangan    | varchar                    | 50    | Nama klub yang bertanding                    |
| <b>Status</b> | varchar                    | 11    | Status jadwal aktif atau tidak aktif         |

# **2.9.3. TABEL TIKET**

Tabel tiket digunakan admin untuk memperbarui stok dan harga tiket

Nama tabel : tiket Primary key : kode\_tiket Jumlah field : 6

Tabel 2.3 Struktur Tabel Tiket

| <b>Nama Field</b> | <b>Tipe Data</b> | Lebar | Keterangan                    |
|-------------------|------------------|-------|-------------------------------|
| Kode_tiket*       | Varchar          | 7     | Berdasarkan 4 arah mata angin |
| Kode_tribun       | Char             | 1     | FK dari able tribun           |
| Harga             | Int              | 5     | Harga tiket                   |
| <b>Stok</b>       | Int              | 4     | Tanggal pemesanan tiket       |
| Warna             | varchar          | 5     | Berdasarkan warna tribun      |

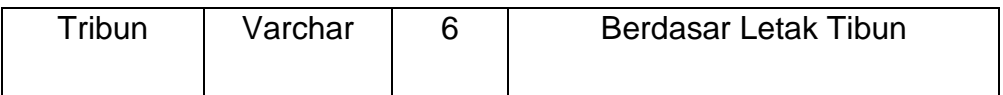

### **2.9.4. TABEL PENONTON**

Tabel penonton digunakan calon pemesan untuk pendaftaran akun penonton baru

Nama tabel : penonton

Primary key : id\_penonton

Jumlah field : 4

Tabel 2.4 Struktur Tabel Penonton

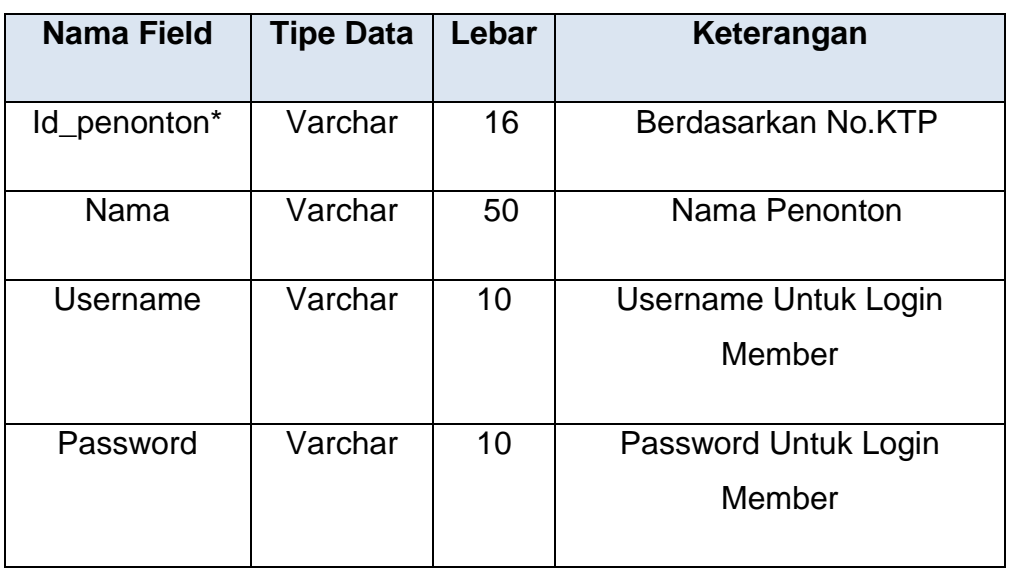

# **2.9.5. TABEL PESAN**

Tabel pesan digunakan calon pemesan untuk melakukan pemesanan tiket

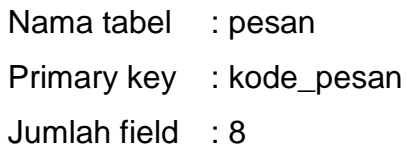

Tabel 2.5 Struktur Tabel Pesan

| <b>Nama Field</b>  | <b>Tipe Data</b> | Lebar          | Keterangan              |
|--------------------|------------------|----------------|-------------------------|
| Kode_pesan*<br>Int |                  | 5              | Kode Pemesanan          |
| Kode_tiket         | Varchar          | $\overline{7}$ | FK dari able tiket      |
| Id_penonton        | Varchar          |                | FK dari tabel penonton  |
| Tgl_pesan          | Date             |                | Tanggal pemesanan tiket |
| Jumlah             | Int              | 1              | Jumlah tiket            |
| <b>Status</b>      | Varchar          | 11             | <b>Status Bayar</b>     |
| Jadwal             | Varchar          | 50             | Nama Klub Yang          |
|                    |                  |                | Bertanding              |
| Tanggal            | Date             |                | <b>Tanggal Jadwal</b>   |
|                    |                  |                | Pertandingan            |

# **2.9.6. TABEL BAYAR**

Tabel bayar digunakan untuk menyimpan pemesanan tiket yang sudah dibayar

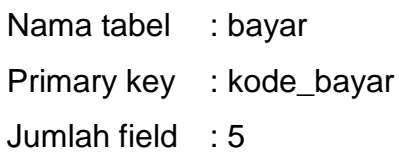

Tabel 2.6 Struktur Tabel Bayar

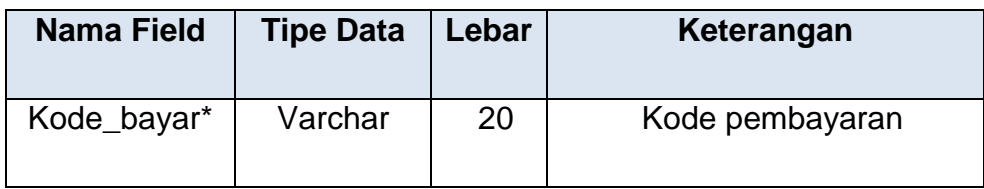

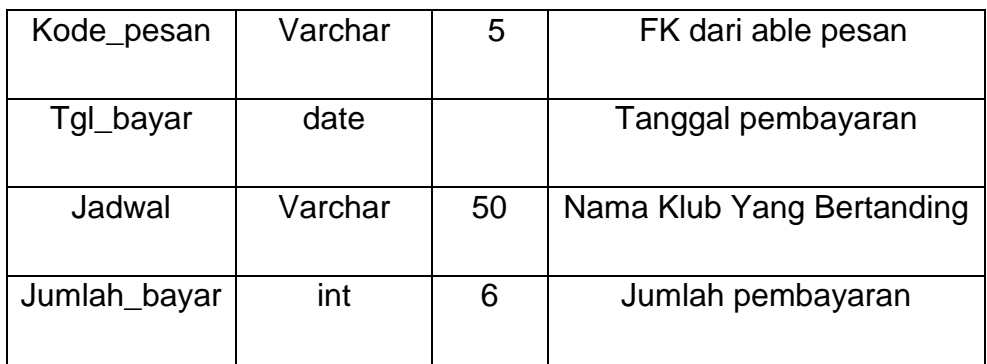

# **2.9.7. TABEL KONFIRMASI**

Tabel konfirmasi digunakan calon pemesan untuk melakukan konfirmasi pembayaran

Nama tabel : konfirmasi

Primary key : kode\_konfirmasi

Jumlah field : 7

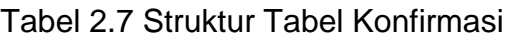

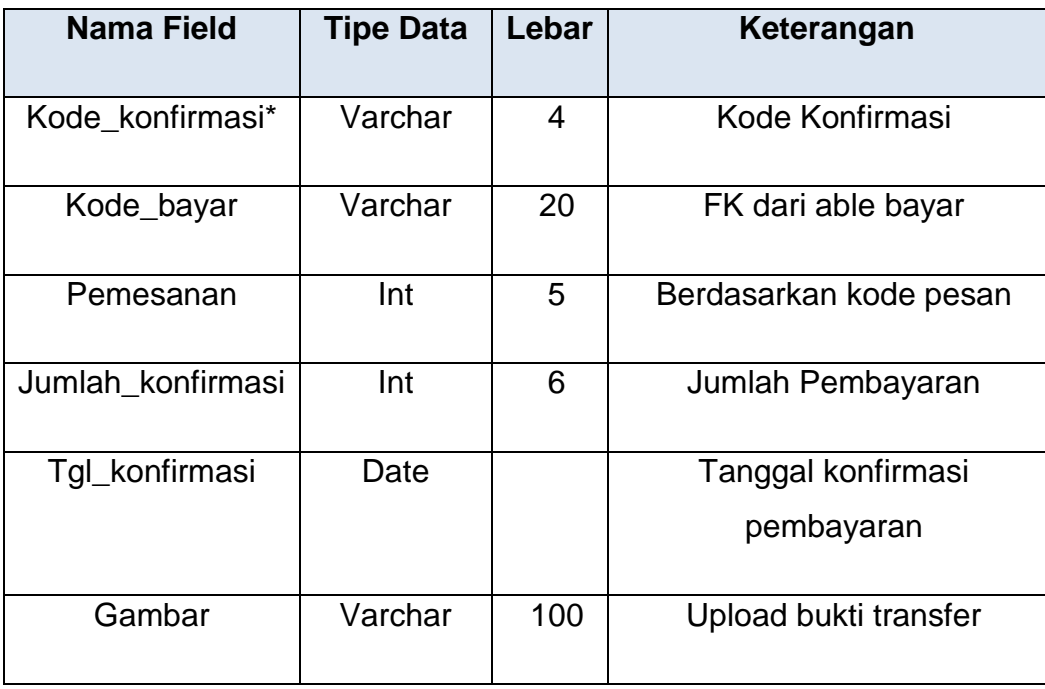

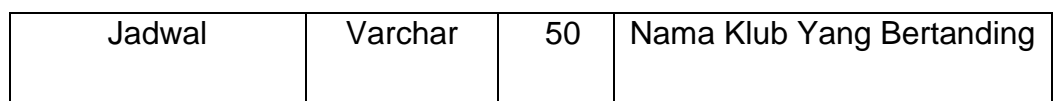

### **2.10. RANCANGAN MASUKAN**

Masukan (input) yaitu menggambarkan suatu kegiatan menyediakan data untuk diproses. Halaman untuk input data terdiri dari beberapa halaman yang dapat digunakan oleh user admin maupun user member. Ancangan semua input tersebut akan diberikan beserta penjelasannya sebagai berikut:

### **2.10.1. RANCANGAN MASUKAN DATA LOGIN ADMIN**

Perancangan masukan data pesan digunakan untuk merekam data masukan admin. Rancangan tersebut di implementasikan pada gambar 2.5

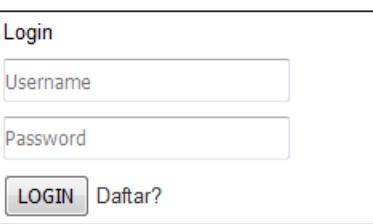

Gambar 2.5 Halaman Login Admin

# **2.10.2. RANCANGAN MASUKAN DATA JADWAL**

Perancangan masukan data jadwal digunakan oleh admin untuk mengubah data jadwal pertandingan kedalam tabel jadwal. Rancangan tersebut di implementasikan pada gambar 2.6

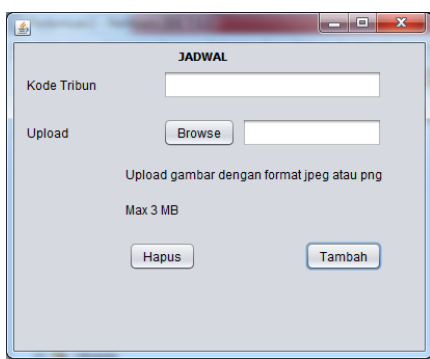

Gambar 2.6 Halaman Input Jadwal

# **2.10.3. RANCANGAN MASUKAN DATA TIKET**

Perancangan masukan data tiket yang digunakan oleh admin untuk memasukkan data jumlah tiket yang tersedia. Rancangan tersebut di implementasikan pada gambar 2.7

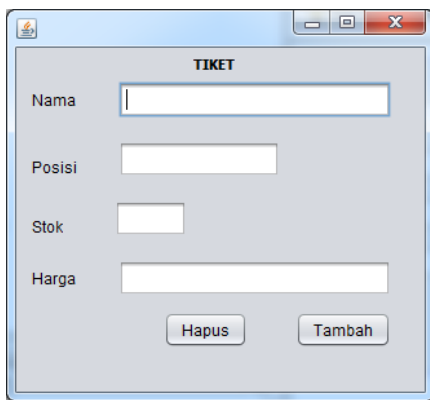

Gambar 2.7 Halaman Input Tiket

# **2.10.4. RANCANGAN MASUKAN DATA MEMBER**

Perancangan masukan data member digunakan untuk merekam data member dari akun yang dibuat sehingga dapat melakukan pemesanan tiket. Rancangan tersebut di implementasikan pada gambar 2.8

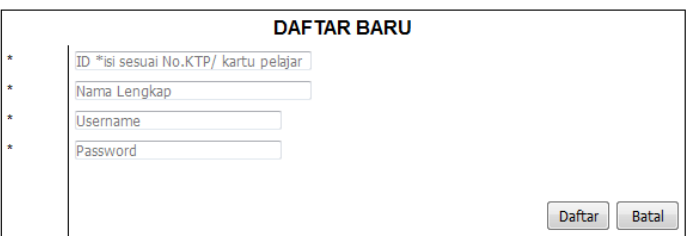

Gambar 2.8 Halaman Input Member

# **2.10.5. RANCANGAN MASUKAN DATA LOGIN MEMBER**

Perancangan masukan data pesan digunakan untuk merekam data masukan member. Rancangan tersebut di implementasikan pada gambar 2.9

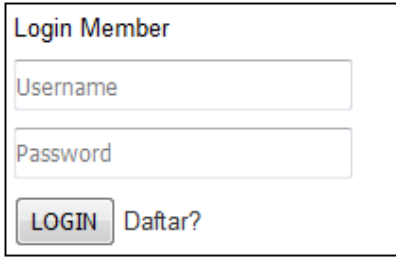

Gambar 2.9 Halaman Login Member

# **2.10.6. RANCANGAN MASUKAN DATA PESAN**

Perancangan masukan data pesan digunakan untuk merekam data masukan pemesanan yang dilakukan oleh member pemesan. Rancangan tersebut di implementasikan pada gambar 2.10

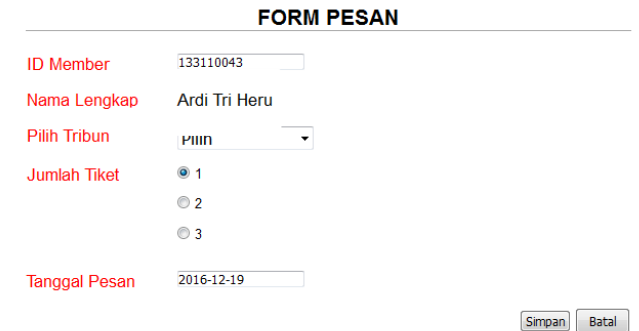

Gambar 2.10 Halaman Pesan Tiket

# **2.10.7. RANCANGAN MASUKAN DATA KONFIRMASI**

Perancangan masukan data konfirmasi digunakan untuk konfirmasi pembayaran yang telah dilakukan oleh member pemesan. Rancangan tersebut di implementasikan pada gambar 2.11

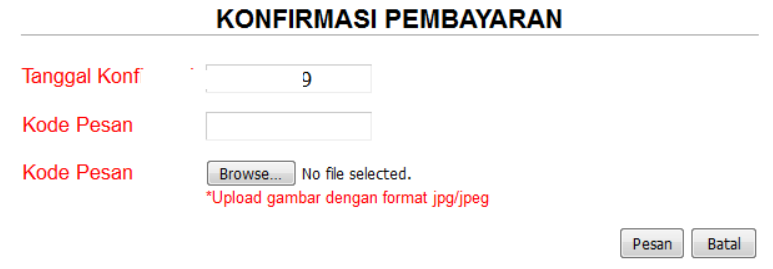

Gambar 2.11 Halaman Konfirmasi Pembayaran